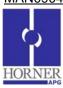

# Single CANopen Slave for a Pre Configured Master

## Prior to configuration:

- 1. Slave should be updated with the latest CANopen firmware.
- 2. Horner EDS File is required (usually found at \Program Files\Cscape\EDS).
- 3. If 3<sup>rd</sup> party Master needs to receive or transmit data, then COB-ID's would be required in the Slave configuration. Refer to Chapter 4 Section 4.2.5 (Process Data Objects) in CANopen User Guide.

#### Steps to configure a pre configured Horner Slave (Single Slave):

- 1. From the Project Navigator, click on Networking -> Network Configuration of the program. This will open CANopen Configurator with a default CANopen Master Node.
- 2. Check the 'Configure Single Slave' checkbox. The dialog will change to Single slave configuration.
- 3. Configure 'Slave Node Id' and 'Network Baud Rate'.
- 4. Check "Do Not Enter My Self Operational Automatically" if master needs to put the slave in operational state, else the slave will enter into operational state on its own.
- 5. Configure 'Network Status Register'.
- 6. Configure '*Error Control Object*'. Any of the error control protocol, Node guard or heart beat can be selected depending on the network / master requirements.
  - a. In case of Node Guard protocol, configure Node guard time and Life time factor. The same should be configured in 3<sup>rd</sup> party master.
  - b. In case of Heart Beat protocol, the producer time has to be configured. This time should be lesser than the consumer time of the master. If the slave wants to check the status of the master, the consumer time can also be configured.
    - **Note:** To disable error control Protocol, select Node Guard protocol with Node guard time of 0 ms and Life time factor of 0.
- 7. Configuration of 'Process Data Object (PDO)' (TPDOs and RPDOs) can either be done manually or the same can be loaded from EDS file.
  - a. To load from the EDS file, right click on the '*Can Open Single Slave*' and select Load from EDS. Select Horner under vendor, select the type of EDS (full / limited) and profile type.
  - b. To configure 'Receive PDO Communication Parameters' or 'Transmit PDO Communication Parameters', click on 'Add Entry', select on the entry and click 'Set to Default'.
  - c. The Mapped registers for particular COB-IDs can be seen by clicking on 'Receive PDO Mapping Parameters' or 'Transmit PDO Mapping Parameters', select the Object index and the Sub Index to see the configured register.

NOTE: For detailed configuration refer to "CANopen User Guide" or "CANopen Online Help".

The following table gives the details of Master & Slave Status Register, diagnostics and troubleshooting methods.

CANopen Master status registers is 64 bit long.

| Bits | Error                            | Reason                                                                                                    | Indication                                               | Remedy                                                 | EMCY Object | Applicable |          |
|------|----------------------------------|----------------------------------------------------------------------------------------------------|----------------------------------------------------------|--------------------------------------------------------|-------------|------------|----------|
|      |                                  |                                                                                                    |                                                          |                                                        |             | Master     | Slave    |
| 1    | Object<br>Dictiona-<br>ry Error. | Invalid or corrupt CANopen configuration can cause this error. Configuration of any COB- ID with value '0' (with or | only if firmware                                         | Download<br>new<br>configuration<br>with any<br>COB-ID | N/A.        | <b>✓</b>   | <b>✓</b> |
|      |                                  | without disable option selection) can also cause this error to happen.                                              | finds configured<br>status register<br>address is valid. | value apart from zero.                                 |             |            |          |

Page 1 of 8 ECN # 956

| 2 | Node ID<br>Error<br>(Invalid<br>Node<br>ID).                | This error will be flagged if firmware finds invalid Node-id value, i.e. zero or greater than 127. The corrupt configuration can also cause this error to happen. | Firmware will ignore downloaded configuration and will refer default internal slave configuration.                                                  | Download<br>new<br>configuration.                                                                       | This error will trigger valid EMCY Object with status register value in 'Manufacturer Specific Error Field' of message. | <b>✓</b> | <b>~</b> |
|---|-------------------------------------------------------------|----------------------------------------------------------------------------------------------------|----------------------------------------------------------------------------------------------------|----------------------------------------------------------------------------------------------------|----------------------------------------------------------------------------------------------------|----------|----------|
| 3 | Error<br>Control<br>Protocol<br>is Not<br>configure<br>-ed. | If any of (i.e. Node Guard<br>or Heartbeat) error<br>control protocol is not<br>configured and node<br>configured is single<br>slave.                             | CANopen communication will work as normal but Master node will not be able to detect some of the slave failures.                                    | User can<br>configure any<br>of Error<br>control<br>protocol.                                           | This error will<br>not trigger<br>EMCY Object.                                                                          | х        | <b>√</b> |
| 4 | TX Error.                                                   | Baud rate mismatch,<br>CAN network without<br>proper terminating<br>resistor, improper CAN<br>network cabling can<br>cause this error.                            | CANopen communication might not work properly.                                                                                                    | Verify<br>configured<br>baud rate,<br>check for<br>proper<br>terminating<br>resistor and<br>cabling.    | This error will trigger valid EMCY Object with status register value in 'Manufacturer Specific Error Field' of message. | <b>✓</b> | <b>✓</b> |
| 5 | RPDO<br>Object<br>Mapping<br>error.                         | This error is disabled and indicated by other bits (collectively indicated by Bits 6, 7, 8 & 9).                                                                  | N/A.                                                                                                    | N/A.                                                                                                    | N/A.                                                                                                    | N/       | A.       |
| 6 | RPDO<br>Set Data<br>error.                                  | Firmware is not able to set the configured internal register value.                                                                                               | RPDO data will<br>not get updated<br>in the register.<br>The RPDO index<br>value which is<br>having error will<br>be updated in<br>status register. | Verify configured index value, index value should be within supported range and with read/write access. | This error will trigger valid EMCY Object with status register value in 'Manufacturer Specific Error Field' of message. | ✓        | ✓        |
| 7 | RPDO<br>Invalid<br>Object<br>Index.                         | Configured RPDO object index value is out of range or not supported by the firmware.                                                                              | RPDO data will<br>not get updated<br>in the register.<br>The RPDO index<br>value which is<br>having error will<br>be updated in<br>status register. | Verify configured index value, index value should be within supported range.                            | This error will trigger valid EMCY Object with status register value in 'Manufacturer Specific Error Field' of message. | <b>✓</b> | <b>✓</b> |

Page 2 of 8 ECN # 956

| 8  | RPDO<br>DLC<br>Error.                       | Configured RPDO object count (or data length) does not match with received RPDO message. The received RPDO might have less number of objects (or different data length object) compared to configured one. | RPDO data will<br>not get updated<br>in the register.<br>The RPDO index<br>value which is<br>having error will<br>be updated in<br>status register. | Verify RPDO<br>object count<br>and data<br>length of<br>each object<br>with that of<br>actual RPDO<br>message on<br>bus.                                                                               | This error will trigger valid EMCY Object with status register value in 'Manufacturer Specific Error Field' of message. | <b>✓</b> | ✓        |
|----|---------------------------------------------|----------------------------------------------------------------------------------------------------|----------------------------------------------------------------------------------------------------|----------------------------------------------------------------------------------------------------|----------------------------------------------------------------------------------------------------|----------|----------|
| 9  | RPDO<br>Mapped<br>Object<br>Count<br>Error. | RPDO is configured without any objects.                                                                                                    | RPDO data will<br>not get updated<br>in the register.<br>The RPDO index<br>value which is<br>having error will<br>be updated in<br>status register. | Verify RPDO object mapping and configure as per the requirement.                                                                                                    | This error will trigger valid EMCY Object with status register value in 'Manufacturer Specific Error Field' of message. | <b>✓</b> | <b>√</b> |
| 10 | TPDO<br>Object<br>Mapping<br>error.         | This error is disabled and indicated by other bits (Collectively indicated by Bits 11, 12, 13 & 14).                                                                                                    | N/A                                                                                                    | N/A                                                                                                    | N/A                                                                                                    | N/       | Ά        |
| 11 | TPDO<br>Get Data<br>error.                  | Firmware is not able to get the configured internal register value.                                                                                                    | Configured<br>TPDO will not be<br>sent. The TPDO<br>index value<br>which is having<br>error will be<br>updated in status<br>register.               | Verify configured index value, index value should be within supported range and with read access.                                                                                                    | This error will trigger valid EMCY Object with status register value in 'Manufacturer Specific Error Field' of message. | <b>~</b> | ✓        |
| 12 | TPDO<br>Compo-<br>se Error.                 | Firmware is not able compose the configured TPDO.                                                                                                    | Configured<br>TPDO will not be<br>sent. The TPDO<br>index value<br>which is having<br>error will be<br>updated in status<br>register.               | Verify configured index value, index value should be within supported range and with read access. Also corrupt TPDO configuration can cause this error, in such case reload the CANopen configuration. | This error will trigger valid EMCY Object with status register value in 'Manufacturer Specific Error Field' of message. | ✓        | <b>√</b> |

Page 3 of 8 ECN # 956

|    |                                                             |                                                                                                    |                                                                                                    | •                                                                                                    |                                                                                                    |          |          |
|----|-------------------------------------------------------------|----------------------------------------------------------------------------------------------------|----------------------------------------------------------------------------------------------------|----------------------------------------------------------------------------------------------------|----------------------------------------------------------------------------------------------------|----------|----------|
| 13 | TPDO<br>Invalid<br>Object<br>Index.                         | Configured TPDO object index value is out of range or not supported by the firmware.                                        | Configured TPDO will not be sent. The TPDO index value which is having error will be updated in status register.                      | Verify<br>configured<br>index value,<br>index value<br>should be<br>within<br>supported<br>range.                    | This error will trigger valid EMCY Object with status register value in 'Manufacturer Specific Error Field' of message. | <b>✓</b> | <b>✓</b> |
| 14 | TPDO<br>Mapped<br>Object<br>Count<br>Error.                 | TPDO is configured without any objects.                                                                                     | Configured<br>TPDO will not be<br>sent. The TPDO<br>index value<br>which is having<br>error will be<br>updated in status<br>register. | Verify TPDO object mapping and configure as per the requirement.                                                     | This error will trigger valid EMCY Object with status register value in 'Manufacturer Specific Error Field' of message. | <b>✓</b> | ✓        |
| 15 | SDO<br>DLC<br>Error.                                        | Received SDO message is with invalid byte count, i.e. count is not equal to 8.                                              | SDO request or response will not be processed.                                                                                        | Verify SDO message generated by the node, if byte count is not equal to 8 then the node is not valid CANopen device. | This error will<br>not trigger<br>EMCY Object.                                                                          | <b>√</b> | <b>\</b> |
| 16 | NMT<br>DLC<br>Error.                                        | Received NMT message is with invalid byte count, i.e. count is not equal to 2.                                              | NMT request will not be processed.                                                                                                    | Verify NMT message generated by the node, if byte count is not equal to 2 then the node is not valid CANopen device. | This error will trigger valid EMCY Object with status register value in 'Manufacturer Specific Error Field' of message. | x        | <        |
| 17 | Invalid<br>Status<br>Register<br>Address.                   | Status register address is not configured or address is invalid.                                                            | CANopen node status will not be available.                                                                                            | Configure valid status register address.                                                                             | This error will<br>not trigger<br>EMCY Object.                                                                          | <b>✓</b> | <b>√</b> |
| 18 | Time Out<br>for Node<br>Guard<br>message<br>from<br>Master. | Node guard message request from Master is not received within configured time. It is also called as 'Node Life Time Error'. | Slave will set<br>error, but<br>continues with<br>normal operation.                                                                   | Verify node<br>guard time<br>configured in<br>Master<br>Configuration                                                | This error will trigger valid EMCY Object with status register value in 'Manufacturer Specific Error Field' of message. | x        | <b>√</b> |

Page 4 of 8 ECN # 956

| 19 | Consumer heartbeat time expired. | Node is configured for Heartbeat message consumption and heartbeat message from producer is not received within configured consume time. | Node will set error, but continue with normal operation. But in case of Master node action to be taken can be configured.                                                                                                    | Verify Heartbeat consume time configured in the node, it should be greater than the producer time. Check whether producer node is configured for Heartbeat message production as required interval. | This error will trigger valid EMCY Object with status register value in 'Manufacturer Specific Error Field' of message.                         | <b>√</b> | <b>✓</b> |
|----|----------------------------------|----------------------------------------------------------------------------------------------------|----------------------------------------------------------------------------------------------------|----------------------------------------------------------------------------------------------------|----------------------------------------------------------------------------------------------------|----------|----------|
| 20 | Slave<br>Error.                  | One of configured non mandatory slave is failed.                                                                                         | Master will set error, but continue with normal operation. If all slaves in the network are failed then master node doesn't allow NMT state transition. Master node can be configured to reinitialize boot up process of slave node on error. | Check CAN cabling, Error control protocol configuration in slave and master node and power status of slave node etc.                                                                                | This error will trigger valid EMCY Object with status register value in 'Manufacturer Specific Error Field' of message.                         | <b>√</b> | x        |
| 21 | Mandato-<br>ry slave<br>Error.   | One of configured mandatory slave is failed.                                                                                             | Master will set error and try to reconfigure entire network or stop entire network based upon user configuration.                                                                                                    | Check CAN cabling, Error control protocol configuration in slave and master node and power status of slave node etc.                                                                                | This error will<br>trigger valid<br>EMCY Object<br>with status<br>register value in<br>'Manufacturer<br>Specific Error<br>Field' of<br>message. | <b>√</b> | х        |
| 22 | CAN Bus<br>Overrun.              | Number of CAN messages received per second is more than the limit of CAN hardware and firmware.                                          | CANopen communication is not guaranteed.                                                                                                    | Check the<br>CAN bus load,<br>it should be<br>around 80%.<br>Also check<br>CAN cable<br>wiring and<br>terminating<br>resistor.                                                                      | This error will trigger valid EMCY Object with status register value in 'Manufacturer Specific Error Field' of message.                         | <b>√</b> | <b>✓</b> |

Page 5 of 8 ECN # 956

| 23         | CAN<br>Bus Off<br>Error.         | One of CAN controller error state entered when it detects more than 256 CAN errors.                                                                                                    | No CANopen communication | Check for proper terminating resistor and CAN wiring. Requires power reset to start new CANopen communication. | N/A | <b>√</b> | <b>✓</b> |
|------------|----------------------------------|----------------------------------------------------------------------------------------------------|--------------------------|----------------------------------------------------------------------------------------------------|-----|----------|----------|
| 24         | CAN<br>Bus<br>Passive<br>Error.  | One of CAN controller error state entered when it detects more than 127 CAN errors, but less than 256. Unplugging CAN network cable can cause this error.                                                                     | No CANopen communication | Check for proper terminating resistor, CAN wiring and firm connection CAN connector to device                  | N/A | <b>~</b> | <b>✓</b> |
| 25 -<br>32 | NMT<br>Sate                      | The 8 bit displays CANopen NMT state of device. It can have following different values. 127(Decimal) – 0x7F (Hex) - Preoperational State 005(Decimal) – 0x05 (Hex) - Operational State 004(Decimal) – 0x04 (Hex) - Stop State | N/A                      | N/A                                                                                                    | N/A | N/A      |          |
| 33-48      | Failed<br>TPDO<br>array<br>Index | Failed TPDO array Index (Updated only in case of any TPDO errors and array index will start with value 0).                                                                                                    | N/A                      | N/A                                                                                                    | N/A | N/A      |          |
| 49-64      | Failed<br>RPDO<br>array<br>Index | Failed RPDO array Index (Updated only in case of any RPDO errors and array index will start with value 0).                                                                                                    | N/A                      | N/A                                                                                                    | N/A | N/A      |          |

Page 6 of 8 ECN # 956

Master Node will have additional status of each Slave Node following 64bit long Status register. One 16 bit register indicates status of every slave node configured on the network. The 16 bit information contains the following:

- Bit 1 to 8: Error Code - Bit 9 to 16: Node-ID

### Error codes for the slave:

| Error Code<br>Values | Error Description                                                                                                    |
|----------------------|----------------------------------------------------------------------------------------------------|
| 0                    | No error.                                                                                                    |
| 1                    | The slave no longer exists in the Network list                                                                                                   |
| 2                    | No response on access to Actual Device Type (object 1000h) received                                                                              |
| 3                    | Actual Device Type (object 1000h) of the slave node did not match with the expected Device Type Identification in object 1F84h                   |
| 4                    | Actual Vendor ID (object 1018h) of the slave node did not match with the expected Vendor ID                                                      |
| 5                    | Slave node did not respond with its state during Check node state -process. Slave is a heartbeat producer                                        |
| 6                    | Slave node did not respond with its state during Check node state -process. Slave is a Node Guard slave (NMT slave)                              |
| 7                    | It was requested to verify the application software version, but the expected version date and time values were not configured                   |
| 8                    | Actual application software version Date or Time did not match with the expected date and time values. Automatic software update was not allowed |
| 9                    | Actual application software version Date or Time did not match with the expected date and time values and automatic software update failed       |
| 10                   | Automatic configuration download failed                                                                                                    |
| 11                   | The slave node did not send its heartbeat message during Start Error Control Service although it was reported to be a heartbeat producer         |
| 12                   | Slave was initially operational. (CANopen manager may resume operation with other nodes)                                                         |
| 13                   | Actual Product Code (object 1018h) of the slave node did not match with the expected Product Code                                                |
| 14                   | Actual Revision Number (object 1018h) of the slave node did not match with the expected Revision Number                                          |
| 15                   | Actual Serial Number (object 1018h) of the slave node did not match with the expected Serial Number in object                                    |
| 244                  | Error Configuring Error Control Protocol (Either Node Guard or Heart Beat) parameters                                                            |
| 245                  | Error Configuring SYNC Protocol parameters                                                                                                    |
| 246                  | Error Configuring Time-Stamp Protocol parameters                                                                                                 |
| 247                  | Error Configuring Emergency (EMCY) protocol parameters                                                                                           |
| 248                  | Error Configuring RPDO communication parameters                                                                                                  |
| 249                  | Error Configuring RPDO mapping parameters                                                                                                    |
| 250                  | Error Configuring TPDO communication parameters                                                                                                  |
| 251                  | Error Configuring TPDO Mapping parameters                                                                                                    |
| 252                  | Error Configuring SDO protocol parameters                                                                                                    |
| 253                  | Invalid NMT state (Mismatch between Master NMT state and that slave NMT state)                                                                   |
| 254                  | Received Emergency Object                                                                                                    |
| 255                  | Unknown Error/ Master Reconfiguration is Active                                                                                                  |

Page 7 of 8 ECN # 956

#### Glossary:

**CAN:** Controller Area Network is a standardized serial bus system.

**COB (Communication Object):** A unit of transportation in a CAN network. Data must be sent across a CAN Network inside a COB. There are 2048 different COB's in a CAN network. A COB can contain at most 8 bytes of data.

**COB-ID**: Each COB is uniquely identified in a CAN network by a number called the COB Identifier (COB-ID). The COB-ID determines the priority of that COB for the MAC sub-layer.

**MAC (Medium Access Control):** One of the sub-layers of the Data Link Layer in the CAN Reference Model that controls who gets access to the medium to send a message.

Node ID: The Node-ID of the NMT Slave has to be assigned uniquely.

**PDO (Process Data Object):** Process Data Object protocol is used to process real time data among various nodes. It can transfer up to 8 bytes (64bits) data in one PDO either from or to the device

TPDO (Transmit PDO): TPDO is used for reading data from a device.

RPDO (Receive PDO): RPDO is used for sending data to a device.

**SDO (Service Data Object):** The SDO protocol is used to set and read values from the object directory of a remote device. The device whose object directory is accessed is the SDO server and the device accessing the remote device is the SDO client

**SYNC (Synchronization Object)**: The Sync Object is broadcast periodically by the Sync Producer. The Sync-Producer provides the synchronization-signal for the Sync-Consumer. When the Sync-Consumer receives the signal they start carrying out their synchronous tasks.

Page 8 of 8 ECN # 956